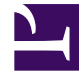

# **SGENESYS**

This PDF is generated from authoritative online content, and is provided for convenience only. This PDF cannot be used for legal purposes. For authoritative understanding of what is and is not supported, always use the online content. To copy code samples, always use the online content.

# Voice Microservices Private Edition Guide

Provision the Voicemail Service

3/20/2023

#### Contents

- 1 [Enabling Voicemail](#page-2-0)
- 2 [Managing voicemail profiles](#page-3-0)
- 3 [Configuring mailbox settings](#page-5-0)
- 4 [Managing your greetings](#page-6-0)
- 5 [Bulk-provisioning mailboxes](#page-7-0)

Learn how to provision the Voicemail Service.

#### **Related documentation:**

- •
- •

#### **RSS:**

• [For private edition](https://all.docs.genesys.com/ReleaseNotes/Current/GenesysEngage-cloud/PrivateEdition?action=rnrss)

You provision the voicemail service using Agent Setup. Provisioning consists of the following tasks:

- 1. Enable voicemail.
- 2. Create voicemail profiles.
- 3. Configure mailbox settings, as required.
- 4. Configure greetings.
- 5. Bulk-provision mailboxes.

#### <span id="page-2-0"></span>Enabling Voicemail

To provision the voicemail service in Agent Setup, you must first enable voicemail:

- 1. Log in to Agent Setup.
- 2. Navigate to **Contact Center Settings** > **Voicemail & Call Settings** > **Profiles**.
- 3. Select the **DialPlan** profile.
- 4. Select On in the **Voicemail\_enabled** field.

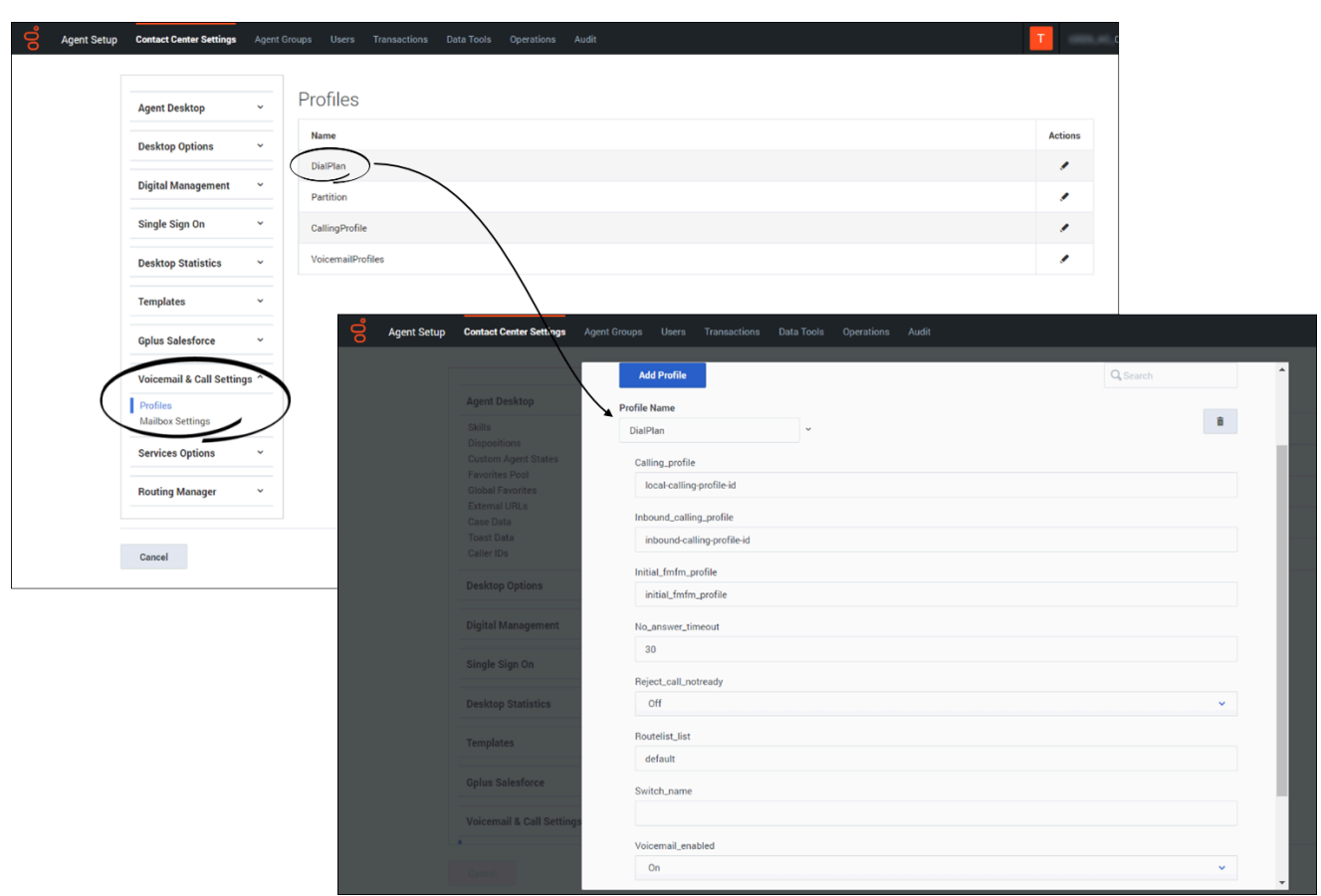

### <span id="page-3-0"></span>Managing voicemail profiles

You use voicemail profiles to assign voicemail settings. To create and manage voicemail profiles:

- 1. Log in to Agent Setup.
- 2. Navigate to **Contact Center Settings** > **Voicemail & Call Settings** > **Profiles** > **VoicemailProfiles**.
- 3. To create a new profile, click **Add Profile**. To edit an existing profile, select it in the list.
- 4. The following table describes the options you can configure for a voicemail profile.

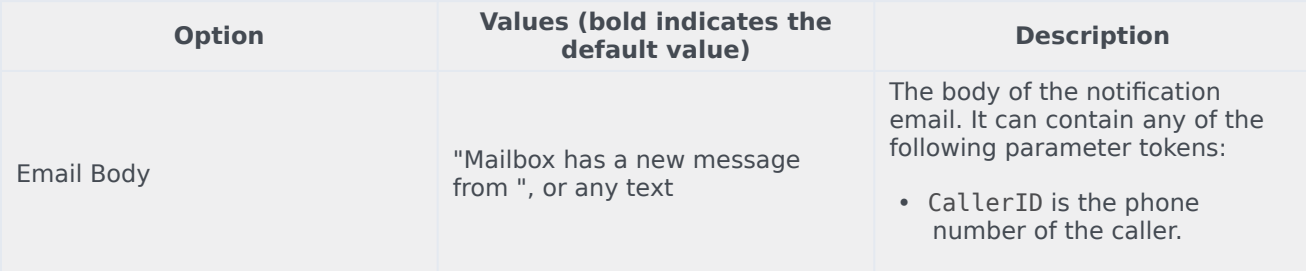

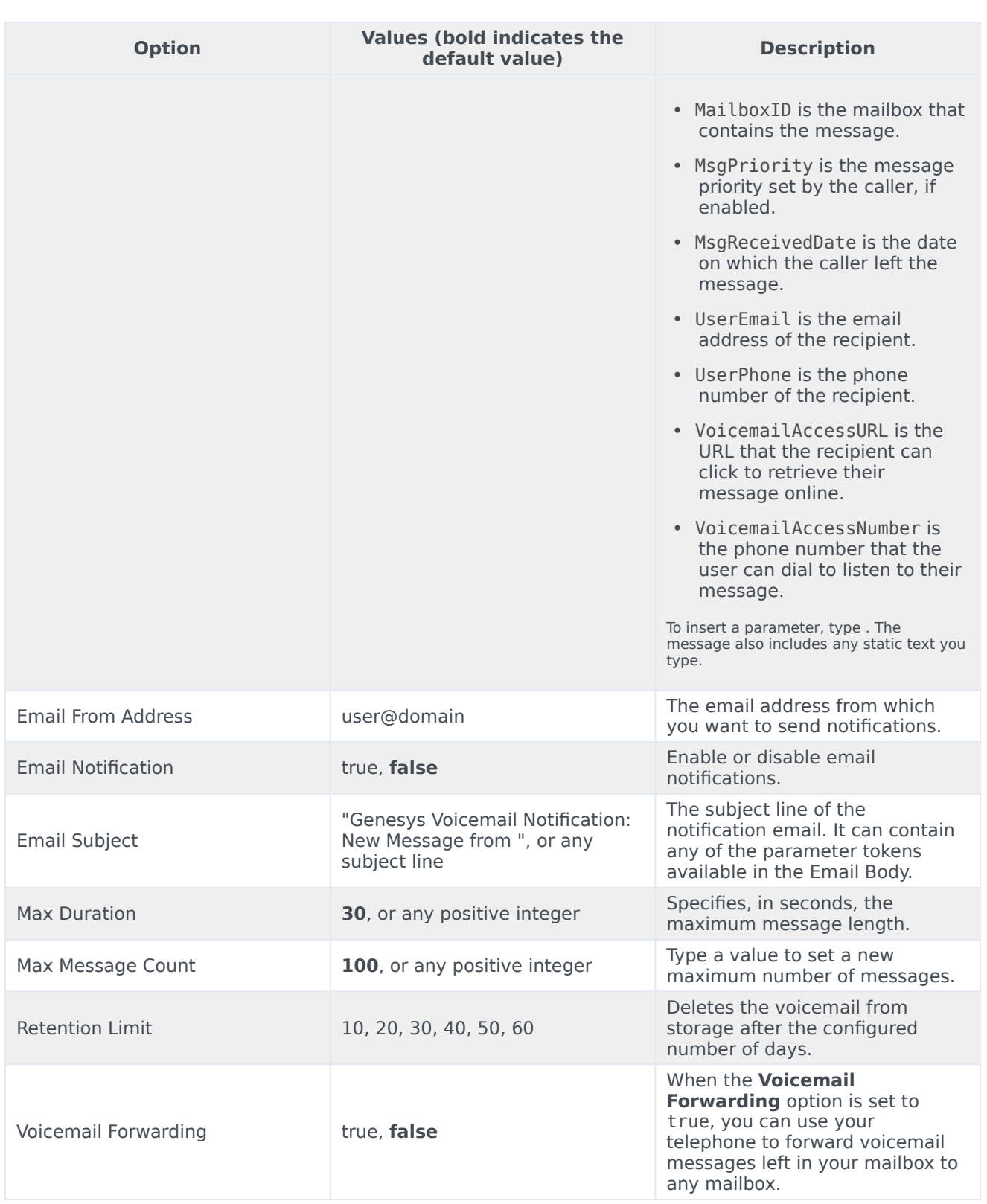

## <span id="page-5-0"></span>Configuring mailbox settings

To configure and manage mailbox settings:

- 1. Log into Agent Setup.
- 2. Navigate to **Contact Center Settings** > **Voicemail & Call Settings** > **Mailbox Settings**.
- 3. Search and select the mailbox for which the settings need to be modified. The selected mailbox opens in a new window.
- 4. On the **General Info** tab, use the following options to provision the selected mailbox.

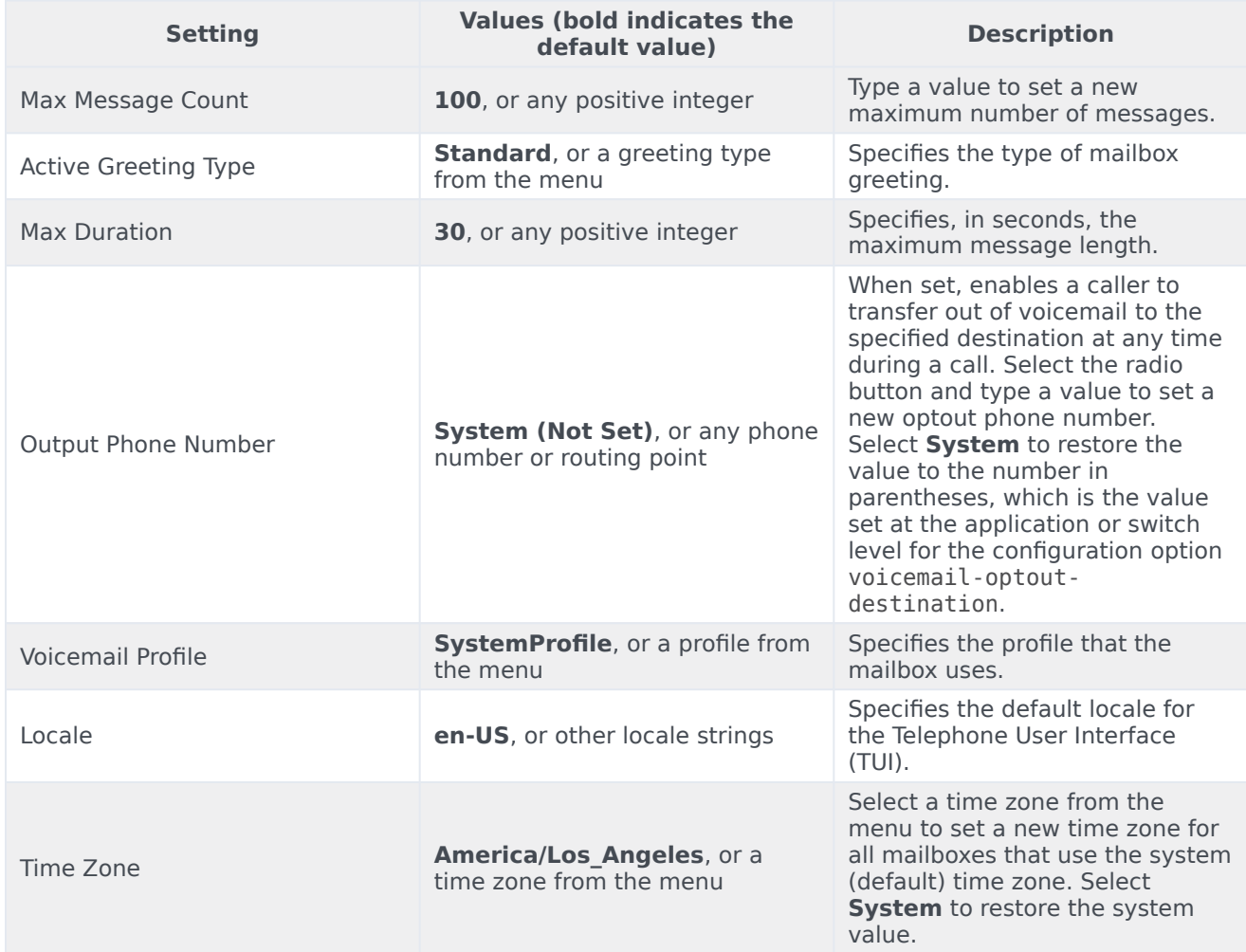

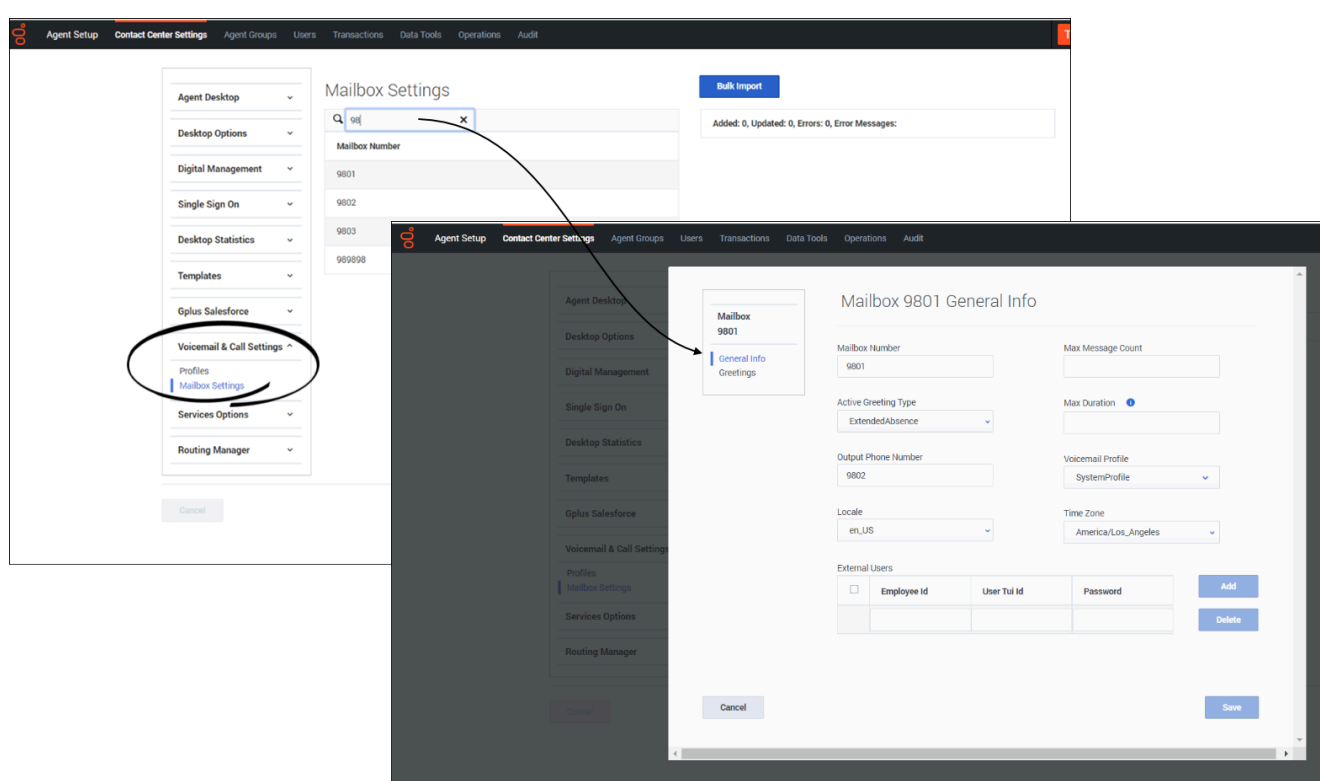

#### <span id="page-6-0"></span>Managing your greetings

To manage your voicemail greetings:

- 1. Log into Agent Setup.
- 2. Navigate to **Contact Center Settings** > **Voicemail & Call Settings** > **Mailbox Settings**.
- 3. Search and select the mailbox for which the settings need to be modified. The selected mailbox opens in a new window.
- 4. On the **Greetings** tab:
	- Click **Upload/Reupload** to upload a Personal or Extended Absence greeting.
	- Click **Play** to listen to the existing Personal or Extended Absence greeting.

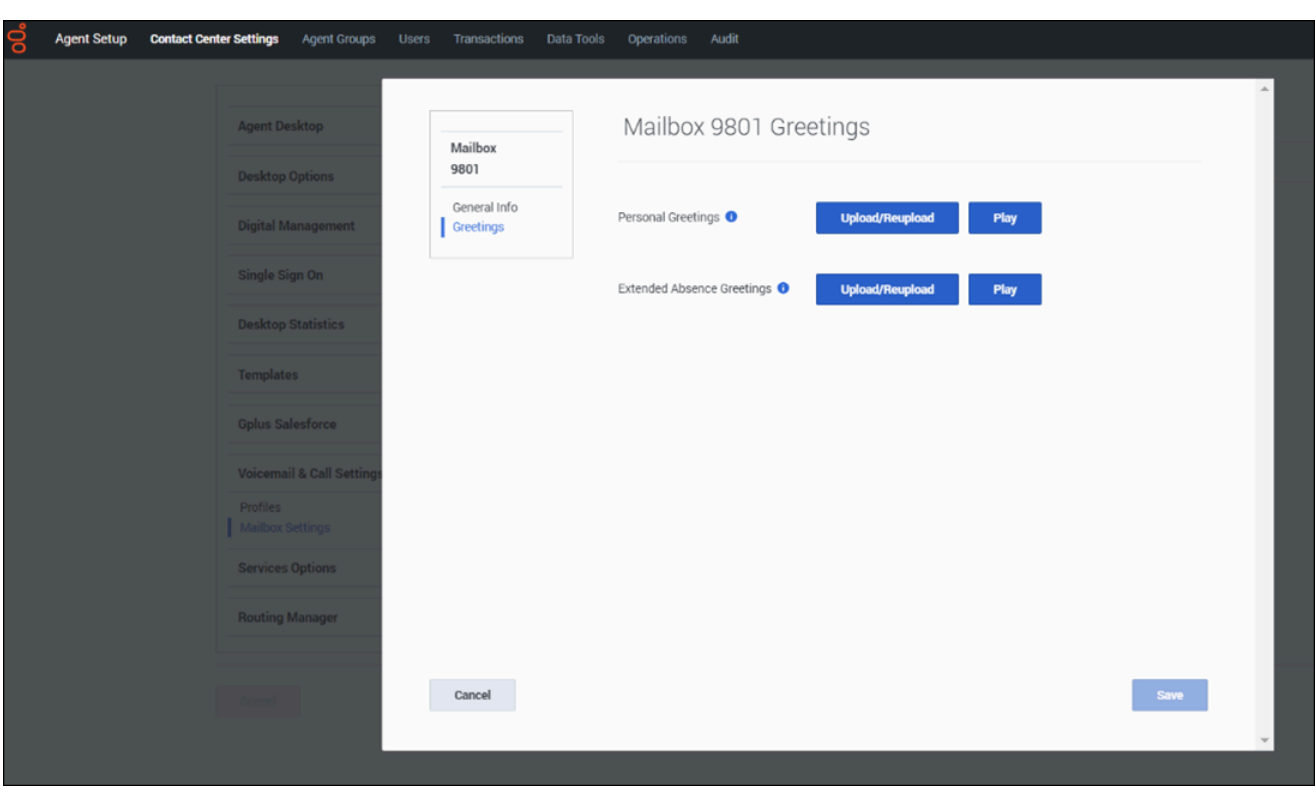

#### <span id="page-7-0"></span>Bulk-provisioning mailboxes

To provision many mailboxes simultaneously:

- 1. Log in to Agent Setup.
- 2. Navigate to **Contact Center Settings** > **Voicemail & Call Settings** > **Mailbox Settings**.
- 3. To add or modify mailbox settings simultaneously, click **Bulk Import**.
- 4. Create a CSV file with the following fields:
	- Mailbox Number
	- Active Greeting Type
	- Output Phone Number
	- Locale
	- Time Zone
	- Max Message Count
	- Max Duration
	- Voicemail Profile

5. Select the created CSV file. The mailbox settings will be updated for the mailboxes mentioned in CSV

file after successful Bulk Import.